## **ИНСТРУКЦИЯ ПО ЗАПОЛНЕНИЮ РАЗДЕЛА «ИНФОРМАЦИЯ О ЗДОРОВЬЕ» КАРТОЧКИ ОБУЧАЮЩЕГОСЯ В АИС СГО**

## **Раздел «Информация о здоровье»**

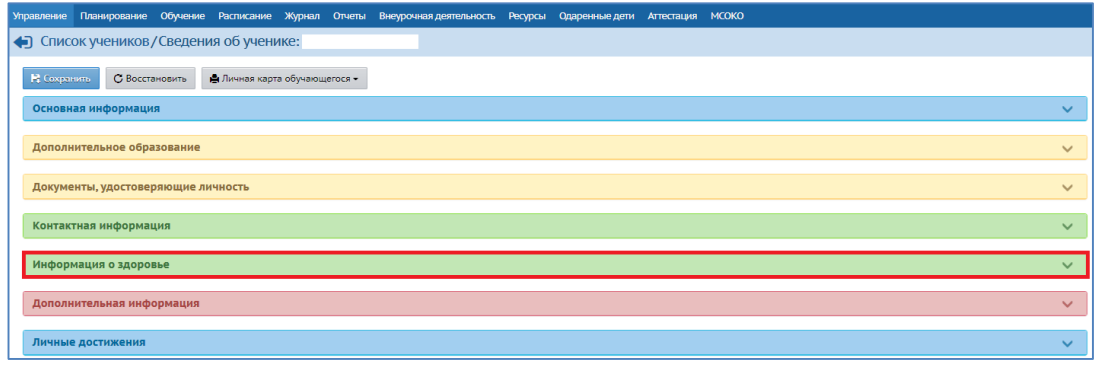

*Рис. 18*

Раздел состоит из 9 полей (в скобках указан способ внесения информации):

*1. Группа здоровья (для детей до 18 лет)* (выбор из предложенного списка).

*2. Группа здоровья (для лиц старше 18 лет)* (выбор из предложенного списка).

*3. Физ.группа* (выбор из предложенного списка).

*4. Заболевания -* поле не доступно для заполнения (нет возможности внести информацию).

*5. Медицинский полис. Поле включает: серию, № полиса, датувыдачи (*ручной ввод + календарь).

*6. Организация, выдавшая медицинский полис* (ручной ввод).

*7. Тип ограничения возможностей здоровья*. Тип ограничений указывается при наличии. При отсутствии поле не заполняется.

Для того, чтобы заполнить поле, нажмите значок в виде ручки «Изменить значение параметра». В открывшемся окне выберите нужное,поставив галочки. Нажмите кнопку «Сохранить» (Рис.19).

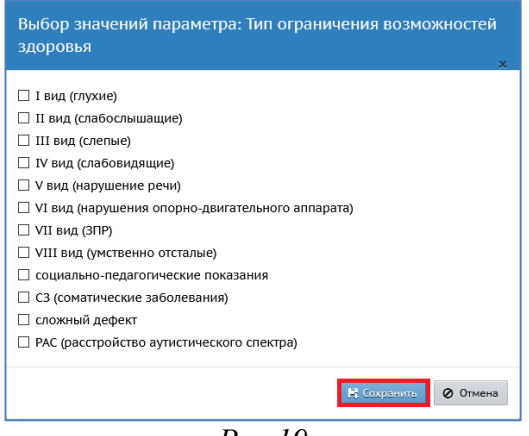

*Рис.19*

*8. Инвалидность. Группа инвалидности* (выбор из предложенного списка). После того, как задается значение в строке «*Группа инвалидности*», открывшиеся поля необходимо заполнить.

Поле «*Категория инвалидности*» - выбор из предложенного списка, поле «*Срок действия*» - вручную или с помощью календаря, поле «*Адаптированная программа*» - выбор из предложенного списка, поле «*Потребность в длительном лечении*» - выбор изпредложенного списка (Рис.20).

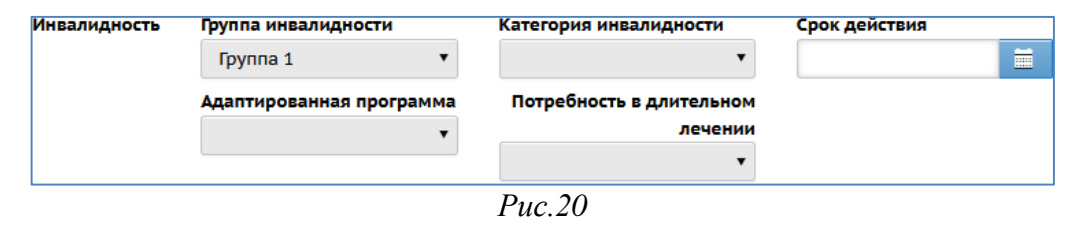

*9.* Болеет (согласно справке от врача) (выбор из предложенного списка).